*Д. А. МИЛЮТИН, М. С. ЦЫГАНОВА Тюменский государственный университет, г.Тюмень* **УДК 519.25**

## **МОДУЛЬ КОНСТРУИРОВАНИЯ ВИДЖЕТОВ И ВИЗУАЛИЗАЦИИ ДАННЫХ В СИСТЕМЕ «UFAM МОНИТОРИНГ»**

**Аннотация.** В статье представлена реализация модуля конструирования виджетов и визуализации данных для клиентской части информационной системы оперативного контроля производственно-экономических показателей предприятий нефтегазового сектора «UFAM Мониторинг». Результатом разработки является комплекс инструментов для гибкой интерактивной настройки компонентов визуализации статистических данных. Разработка выполнена на основе технологий создания Webприложений.

**Ключевые слова:** визуализация данных, мониторинг производственных показателей, интерактивная настройка, виджет.

**Введение.** Нефтегазовая отрасль является одной из ключевых отраслей мировой экономики, где сбор, анализ и визуализация данных играют важнейшую роль при принятии стратегических решений. В постоянно меняющейся рыночной среде и сложной геологической среде нефтегазовых месторождений правильное и эффективное использование данных имеет первостепенное значение [1]. Однако огромный объем и сложность данных, подлежащих анализу, создают дополнительные трудности при их обработке. Для успешного анализа и обоснованного принятия решений необходимы инструменты и методы, обеспечивающие эффективную обработку и наглядное визуальное представление информации [2].

Управление бизнес-процессами в реалиях цифровой экономики имеет свои особенности, которые требуют наличия определенной технологической среды, учитывающей специфику отрасли [3]. В том числе, необходима реализация оперативного доступа к показателям, отражающим состояние компании в режиме реального времени [4]. Использование стандартных продуктов построения отчетности (MS Excel, DBeaver и т. п.) в отсутствие единой платформы имеет следствиями

• низкий уровень интерактивности графических элементов для представления данных;

• низкий уровень оперативности получаемой информации;

• низкий уровень производительности при больших объемах данных;

• отсутствие специализированных графических элементов.

Кроме того, подобные решения предполагают использование программного обеспечения, произведенного компаниями недружественных стран. В соответствии с национальной программой «Цифровая экономика РФ» [5], одной из целей которой является перевод объектов государственного значения на отечественные ИТ-решения, создание собственных цифровых платформ для обработки бизнес-данных в нефтегазовой отрасли становится особенно актуальным.

Ответом на комплекс описанных выше проблем стала разработка информационной системы мониторинга производственно-экономической деятельности нефтегазовой компании и оперативного контроля ключевых производственных показателей под названием «UFAM Мониторинг». Данная система находится в активной фазе разработки и на данный момент в ней отсутствуют необходимые компоненты визуализации.

Проблема исследования. Система «UFAM Мониторинг» включает клиентскую и серверную части; представляемый в данной работе модуль конструирования виджетов и визуализации данных является компонентом клиентской части.

Клиентская часть «UFAM Мониторинг» состоит из трех webприложений:

• «Редактор виджетов» — для создания и настройки интерактивных шаблонов виджетов, а также графических элементов, связанных с источниками данных;

• «Дашборды» — для создания и настройки дашбордов — на основе шаблонов виджетов, сконструированных в приложении «Редактор виджетов»;

• «Настройки источников» — для настройки перечня таблиц доступных для построения виджетов (доступно пользователям с ролью Администратор).

На рис. 1 представлена диаграмма последовательности, иллюстрирующая взаимодействие компонентов клиентской части системы UFAM Мониторинг.

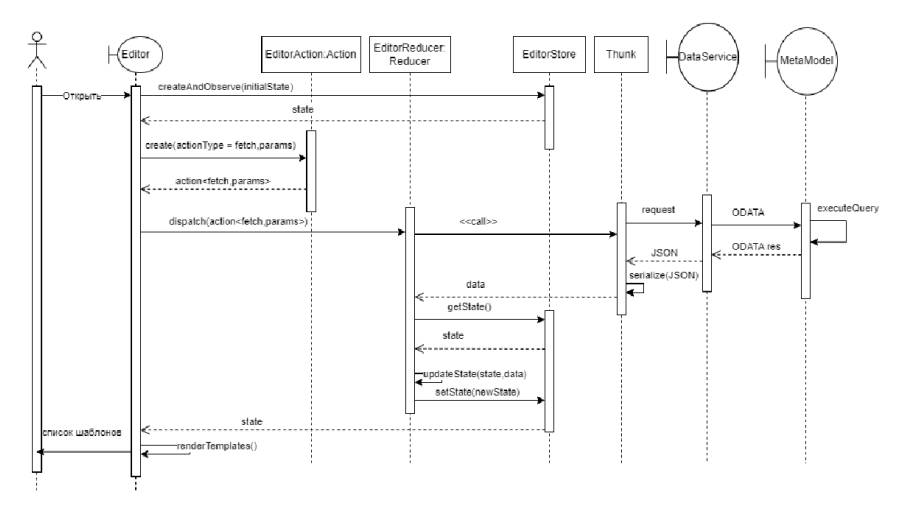

Рис. 1. Диаграмма последовательности клиентской части **UFAM Мониторинг** 

Описание основных компонентов.

• Editor — компонент, представляющий интерфейс приложения «Редактор виджета», с которым взаимодействует пользователь. При старте приложения инициализирует состояние приложения, отвечает за создание действий (action) и их передачу в редуктор (reducer) для обновления состояния приложения.

• EditorAction — структура, сохраняющая информацию о действии пользователя.

· EditorReducer - структура, отвечающая за изменение состояния приложения в зависимости от действия пользователя.

 $\bullet$  EditorStore — структура, отвечающая за хранение текущего состояния приложения, состоящего из срезов хранилища данных.

· DataService — сервис, находящийся на стороне сервера, на клиентской части приложения получают следующую информацию:

Шаблоны виджетов с настройками, Источники данных и описание метаинформации, Настройки виджетов и Данные из источников.

• Metamodel — сервис метамодели. Метамодель предназначена для выполнения функций: обеспечение подключения к нескольким базам данных, предоставление API для взаимодействия приложений платформы с базами данных и получения метаинформации, получение информации из базы данных.

В данной работе была поставлена задача разработки инструментария (компонентов и функций) для визуализации и настройки графических элементов: «Таблица», «Линейный график», «Гистограмма» и «Телеметрия». Основное функциональное требование реализация предоставления информации в наглядном виде с возможностью гибкой интерактивной настройки элементов.

## Проектирование и реализация модуля

Для решения поставленных задач были использованы следующие технологии: Стандартизированный язык разметки документов HTML, препроцессор CSS - Less [6], язык программирования Туре-Script [7], и библиотеки: компонентов Ant Design, Highcharts [8], React [9], Redux [10], расширение для библиотеки Redux — Reduxtoolkit. Выбор такого стека технологий обусловлен по ряду причин:

• в компании OIS, занимающейся разработкой системы UFAM Мониторинг используется именно такой стек;

• все вышеперечисленные технологии являются open-source, что минимизирует санкционные риски.

В соответствии с выбранными технологиями, в первую очередь были спроектированы структуры/типы, описывающие перечень настроек для каждого типа виджетов.

Задача, связанная с необходимостью гибкой настройки пользователем визуальных компонентов, решалась следующим путем. На стороне клиентской части были созданы «срезы» (slice) хранилища состояния приложения (store), для хранения настроек виджетов различных типов в виде массивов, а также методы для манипуляции этими настройками:

• setSettings - установить новый массив настроек виджетов,

- addSettings добавить новый экземпляр настроек виджета,
- removeSettingsById удалить настройки по ключу виджета,
- editSettingsById изменить настройки виджета по ключу.

Задача, связанная с сохранением и получением данных с сервера, решалась при помощи инструментария AXIOS [11] — библиотеки JavaScript, предоставляющей простой интерфейс для выполнения НТТР-запросов из браузера или с помощью Node.js. Она является альтернативой встроенному API Fetch [12] и предлагает более удобный способ работы с сетевыми запросами и обработки асинхронных лействий.

После получения данных и сохранения их в состоянии приложения, необходимо с помощью созданных ранее срезов и методов преобразовать данные в формат, понятный пользователю. Все методы для преобразования были реализованы при помощи библиотек Highcharts, React и Ant Design; визуализация данных в виде графиков и диаграмм — на основе HIghcharts; пользовательский интерфейс для взаимодействия — на основе React и Ant Design.

Для реализации модуля использовался язык программирования TypeScript. Необходимо было сформировать типы, которые описывают структуры для хранения настроек каждого из типов виджетов, а также выделить и переиспользовать общие настройки. На рис. 2-5 представлены диаграммы, которые описывают взаимосвязь настроек для виджетов и их состав.

HistogramSettings — тип, отвечающий за описание настроек всей гистограммы: AxisX — настройки оси х, AxisY — настройки оси у, FomratingMasks - маски для форматирования данных, отображаемых на диаграмме и во всплывающих подсказках, seriesSettings настройки серий гистограммы, Legend — настройки легенды диаграммы, Title — настройки заголовка диаграммы, Group настройки поля группировки.

ColumnSettings — тип, отвечающий за описание информации о колонках таблицы: title — русскоязычное название, dataIndex — код поля в метамодели, propertyType - тип данных поля.

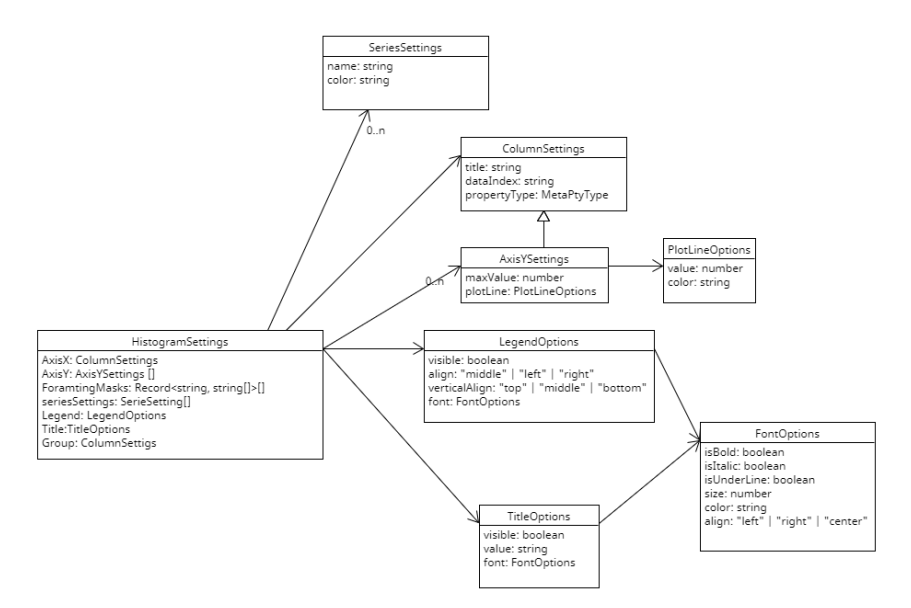

*Рис. 2.* Типы, описывающие настройки виджета «Гистограмма»

AxisYSettings — тип, описывающий настройки для оси y; расширяет структуру ColumnSettings, а также описывает: maxValue — максимальное значение допустимое на график, plotline — опции горизонтальной линии, отрисовываемой на графике.

PlotLineOptions — тип описывающий, опции для построения горизонтальной лини: value — значение по оси y, по которому нужно провести линию, color- цвет линии.

LegendOptions — тип, описывающий опции для отрисовки легенды на графике: visible — отображение или скрытие легенды, align — выравнивание легенды по горизонтали, verticalAlign — выравнивание легенды по вертикали, font — опции текста легенды.

TitleOptions — тип, описывающий опции заголовка, отображаемого для текста: visible — скрыть показать заголовок, value — содержимое заголовка.

FontOptions — тип, описывающий настройки текста: isBold жирный, isItalic — курсив, isUnderline — подчеркнутый, size — размер, color — цвет, align –выравнивание текста.

FormatingMasks — массив, описывающий маски, по которым нужно форматировать данные при отображении, и поля, к которым нужно применить маску.

SeriesSettings –настройки серий гистограммы: color- цвет, name — название серии.

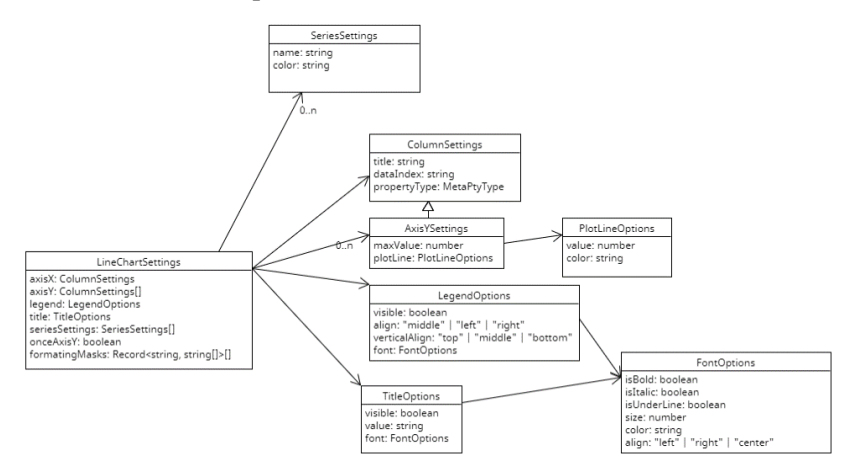

*Рис. 3.* Типы описывающие настройки виджета «Линейный график»

Так как большая часть настроек линейного графика совпадет по структуре с настройками виджета «Гистограмма», было принято решение использовать для этих двух виджетов одни и те же формы и структуры для хранения настроек. Отличие — только в поле Group.

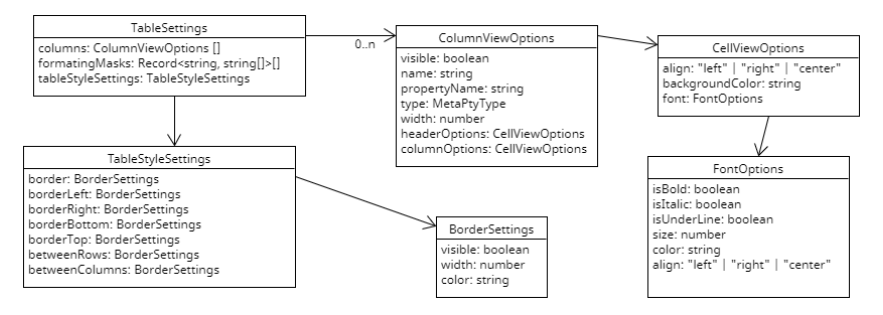

*Рис. 4.* Типы описывающие настройки виджета «Таблица»

TableSettings — тип для описания настроек таблицы: columns перечень колонок таблицы, используемых при отображении, и их стилистическое оформление, formatingMasks — маски для форматирования данных отображаемых в таблице, tableStyleSettings структура, отвечающая за хранение визуального оформления таблицы: внешние границы, границы между строками и столбцами.

BorderSettings — тип для описания настроек границ таблицы:  $v$ isible — видимость границы, width — толщина границы, color цвет границы.

ColumnViewOptions — тип для описания настроек каждой из колонок таблицы: visible — видимость колонки на виджете, name название в заголовке, propertyName — код поля из таблицы метамодели, по которому необходимо брать данные из таблицы, type — тип данных поля из метамодели, width — ширина колонки, headrOptions и columnOptions — структуры, описывающие стилистическое оформление ячеек, соответственно, в заголовке таблицы и в ячейках с данными.

CellViewOptions — тип для описания настроек ячеек таблицы: align — выравнивание текста, backgroundColor — цвет фона, font настройки шрифта аналогичные ранее описанным одноименным структурам FontOptions.

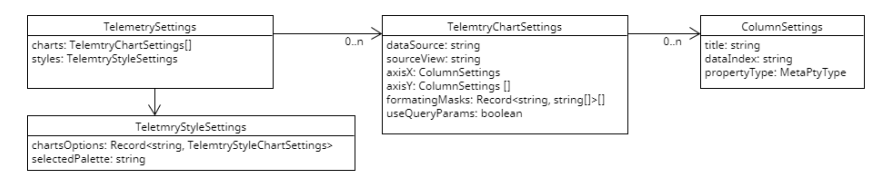

*Рис. 5.* Типы описывающие настройки виджета «Телеметрия»

TelemtrySettings — структура, описывающая настройки для виджета телеметрии, где charts — список настроек графиков, styles стилистическое оформление для графиков виджета «Телеметрия».

TelemtryStylesSettings — структура, описывающая стилистическое оформление каждого графика; на данный момент — это только цвета осей.

TelelemtryChartSettings — структура, описывающая настройки каждого графика телеметрии: dataSource — название источника данных из метамодели, sourceView — название представления источника данных из метамодели,  $axisX$  и  $axisY$  — опции, аналогичные опциям виджета «Линейный график», useQueryParameters — использовать ли параметры «Навигатора» при выполнении запроса для каждого из графиков телеметрии.

ColumnSettings — структура, аналогичная одноименному типу в реализации виджета «Гистограмма».

**Пользовательский интерфейс.** После создания срезов были разработаны компоненты пользовательского интерфейса. В соответствии с выбранными технологиями, для реализации пользовательских форм и компонентов использовались библиотека React и библиотека компонентов Ant Design.

Для каждого из описанных выше графических элементов доступны следующие настройки:

dataSource — название таблицы из метамодели;

- view представление таблицы из метамодели.
- Для гистограммы доступны настройки:
- $*$  AxisX наименование поля, по которому строиться ось х;

 AxisY — перечень полей, по которым строятся столбцы гистограммы;

 FormatingMasks — маски для форматирования данных, отображаемых на диаграмме и в всплывающих подсказках;

• Legend — настройки легенды, отображаемой на диаграмме: visible — отображение или скрытие легенды, align — выравнивание легенды по горизонтали, verticalAlign — выравнивание легенды по вертикали, font — опции текста легенды;

 Title — настройки заголовка, отображаемого на диаграмме: visible — скрыть показать заголовок, value — содержимое заголовка;

Group — поле, по которому объединяются колонки;

• SeriesSettings — настройки серий гистограммы.

• PlotLine — настройки линии, которую нужно провести по диаграмме: value — значение по оси y, lineStyle — стиль линии (прерывестая, сплошная), visible — скрыть и отобразить линию на диаграмме.

Для настроек Titile и Legend также доступны настройки для оформления текста FontOptions: isBold — жирный, isItalic — курсив, isUnderline — подчеркнутый, size — размер в пикселях, color цвет, align –выравнивание текста. Гистограмма в режиме редактирования показана на рис. 6 и 7.

Для линейного графика почти все настройки аналогичны настройкам гистограмме. Исключение составляет  $AxisY$  — перечень полей, который отвечает за построение нескольких линий графика; также имеется настройка, отвечающая за отображение одной оси y или всего выбранного множества. Линейный график в режиме редактирования с настройками источника данных представлен на рис. 8.

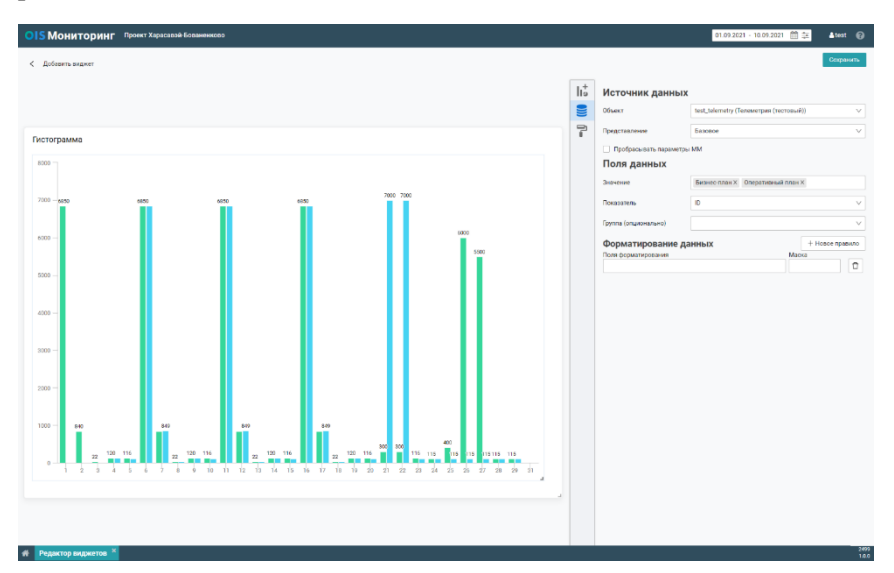

*Рис. 6.* Гистограмма режиме редактирования с настройками источников данных

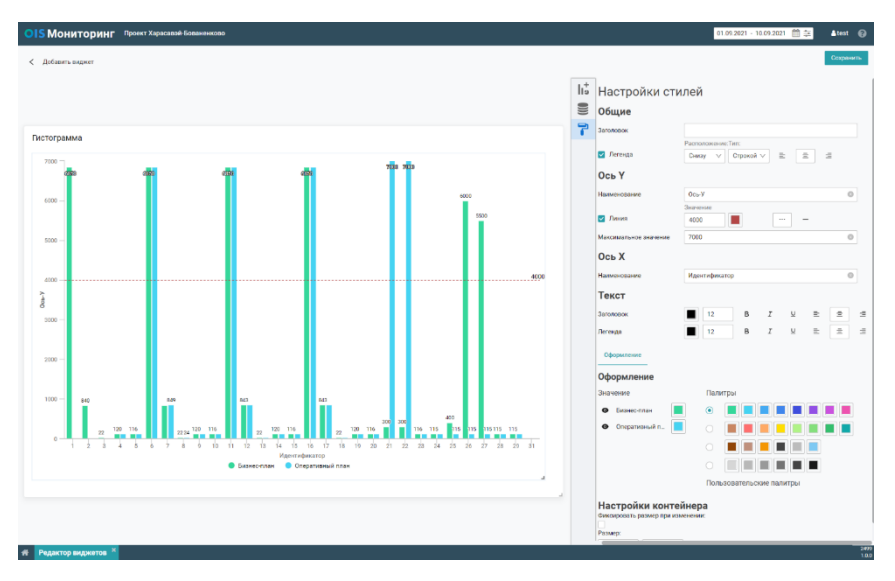

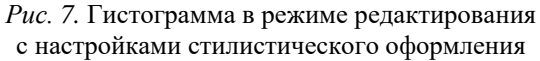

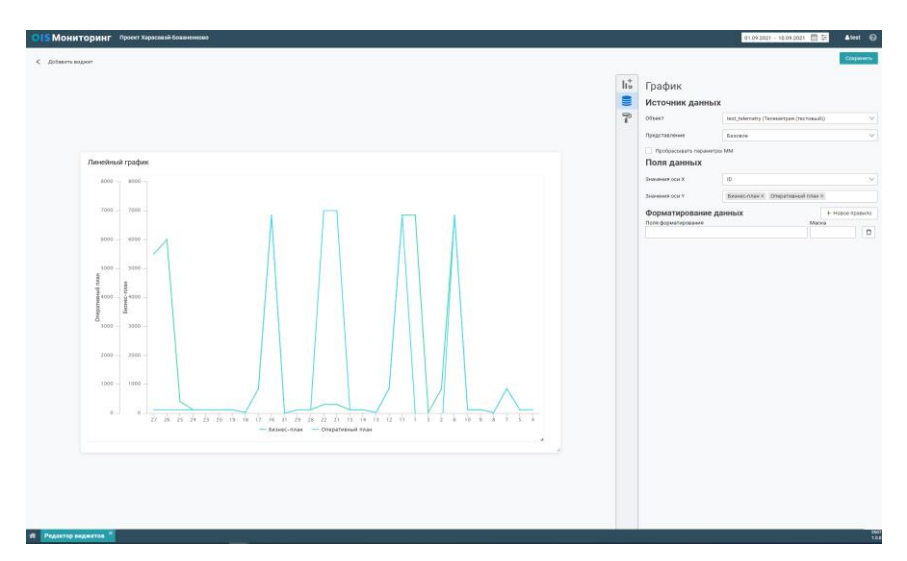

Рис. 8. Линейный график с настройками источника данных

Для таблицы доступны следующие опции настройки:

Columns — перечень колонок, отображаемых в таблице;

 FormatingMasks — маски для форматирования данных, отображаемых в виджете;

TableStyle — стилистического оформление границ таблицы;

 Border — настройки границ таблицы: visible — видимость границы, width — толщина границы, color — цвет границы;

 ColumnView—настройки каждой из колонок таблицы: visible видимость колонки, name — название в заголовке, width — ширина колонки, headerOptions и columnOptions — стилистическое оформление ячеек в заголовке таблицы и соответственно в ячейках с данными;

 CellViewOptions — настройки ячеек таблицы: align — выравнивание текста, backgroundColor — цвет фона, font — настройки шрифта аналогичные ранее описанной ранее опции FontOptions.

Таблица в режиме редактирования с настройками источника данных показана на рис. 9.

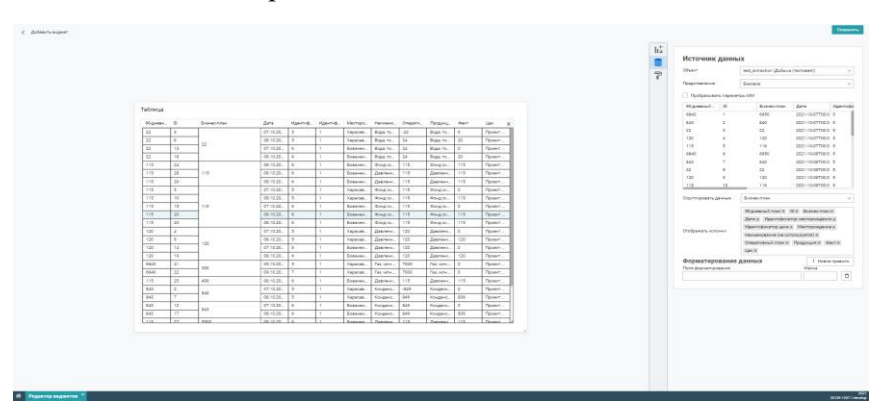

*Рис. 9.* Таблица в режиме редактирования с настройками источника данных

Настройка ширины колонок таблицы происходит при помощи drag&drop растягивания колонки за заголовок таблицы в отображении таблицы. Изменение порядка отображаемых колонок происходит при помощи darg&drop перетаскивания заголовка в форме с настройками.

На рис. 10 представлена таблица с настройками стилистического оформления границ.

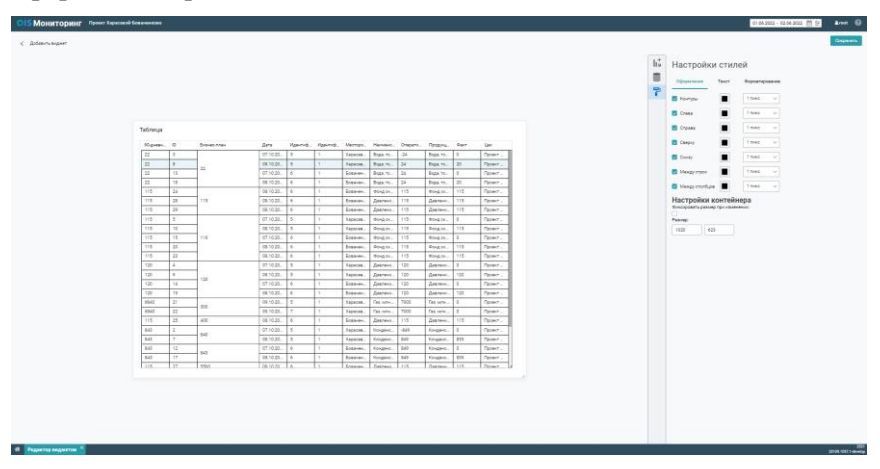

*Рис. 10.* Таблица в режиме редактирования с настройками стилистического оформления границ

На рис. 11 представлена таблица и форма для стилистического оформления колонок таблицы.

Для телеметрии доступные следующие опции:

 Charts — список настроек, аналогичных настройкам линейных графиков;

• Styles — стилистическое оформление графиков;

 TelemtryStylesSettings — стилистическое оформление каждого графика; на данный момент это только цвета осей y;

 TelelemtryChartSettings — настройки каждого графика телеметрии: dataSource — название источника данных из метамодели, sourceView — название представления источника данных из метамодели, axisX — опция аналогичная опции виджета «Линейный график», axisY — опция аналогичная опции виджета «Линейный график», useQueryParameters — использовать ли параметры дополнительные параметры при выполнении запроса для каждого из графиков телеметрии.

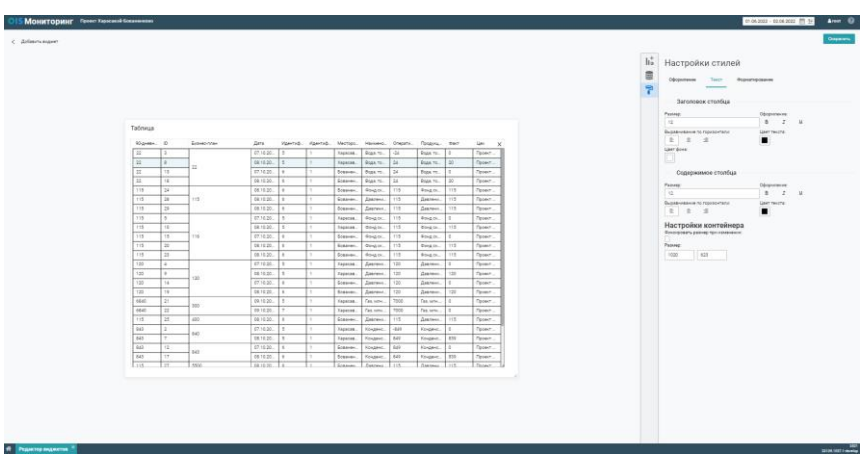

Рис. 11. Таблица в режиме редактирования с настройками стилистического оформления колонок

На рис. 12 представлен графический элемент телеметрии в режиме редактирования.

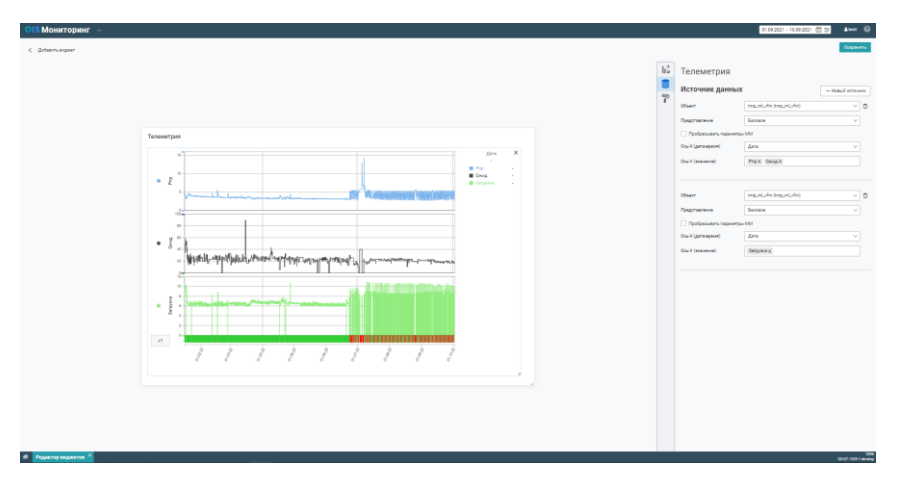

Рис. 12. Телеметрия в режиме редактирования с настройками источников данных

**Заключение.** Разработан модуль для клиентской части информационной системы мониторинга производственно-экономической деятельности нефтегазовой компании, оперативного контроля ключевых производственных показателей руководителя, представляющий собой набор компонентов и функций для визуализации данных в режиме реального времени с гибкой пользовательской настройкой отображения графических элементов.

## **СПИСОК ЛИТЕРАТУРЫ**

- 1. Лисин Ю. В. Мониторинг Магистральных нефтепроводов в сложных геологических условиях / Ю. В. Лисин, А. А. Александров. — Текст: электронный // Наука и технологии трубопроводного транспорта нефти и нефтепродуктов. — 2013. — № 2(10). — URL: https://niitn.transneft.ru/ u/section\_file/246751/41.pdf (дата обращения 28.05.2023).
- 2. Управление данными в нефтегазовой отрасли. Особенности комплексного управления и анализа данных для нефтегазового сегмента. — Текст: электронный // IBS: официальный сайт — 2021. — URL: https://ibs.ru/media/media/upravlenie-dannymi-v-neftegazovoy-otrasli/? ysclid=li7xj326kg364621216 (дата обращения 28.05.2023).
- 3. Ермолкин О. Системы оперативного контроля производительности нефтегазовых скважин / О. Ермолкин, М. Гавшин, Е. Андреев. — Текст: электронный // Разработки/ Нефтегазовая промышленность. — 2001. — № 2. — URL: https://www.cta.ru/cms/f/366711.pdf (дата обращения 28.05.2023).
- 4. Абдрахманов Н.Х . Разработка технических требований к созданию системы оперативного мониторинга и управления промышленной и экологической безопасностью опасных производственных объектов на основе минимизации рисков / Н.Х. Абдрахманов, Н.В. Шутов, К.Н. Абдрахманова, В.В. Ворохобко, Р.А. Шайбаков. — Текст: непосредственный // Нефтегазовое дело. — 2015. — № 4. — С. 497-511.
- 5. Национальная программа «Цифровая экономика Российской Федерации», утверждена протоколом заседания президиума Совета при Президенте Российской Федерации по стратегическому развитию и национальным проектам от 4 июня 2019 г. № 7. — Текст: электронный // Министерство цифрового развития, связи и массовых коммуникаций Российской Федерации: официальный сайт — 2023. — URL: https://digital.gov.ru/ru/activity/directions/858/?utm\_referrer=https%3a%2f %2fwww.google.com%2f (дата обращения 28.05.2023).
- 6. Less Documentation: Документация языка стилей Less: [сайт]. URL: https://lesscss.org/ (дата обращения 28.05.2023). — Текст электронный.
- 7. TypeSctipt Handbook: Документация языка TypeScript: [сайт]. URL: https://www.typescriptlang.org/docs/handbook/intro.html (дата обращения (28.05.2023). — Текст электронный.
- 8. Highcharts API Reference: Документация библиотеки Highcharts: [сайт]. — URL: https://www.highcharts.com/ (дата обращения 28.05.2023). — Текст электронный.
- 9. React Documentation: Документация библиотеки React: [сайт]. URL: https://react.dev/ (дата обращения 28.05.2023). — Текст электронный.
- 10. Redux Documentation: Документация библиотеки Redux: [сайт]. URL: https://redux.js.org/ (дата обращения 28.05.2023). — Текст электронный.
- 11. Axios Documentation: Документация библиотеки Axios: [сайт]. URL: https://axios-http.com/docs/ (дата обращения 28.05.2023). — Текст электронный.
- 12. MDN Fetch API Documentation: Официальная документация разработчиков Mozilla Documentation Network: [сайт]. — URL: https://developer. mozilla.org/en-US/docs/Web/API/Fetch\_API (дата обращения 28.05.2023). — Текст электронный.